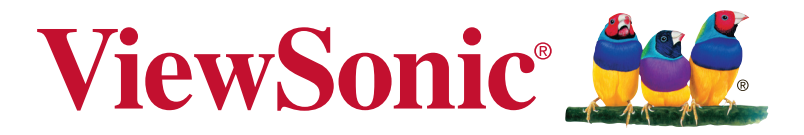

# **VX3258-2KC-mhd Zaslon Uporabniški priročnik**

Številka izdelka: VS17211 P/N:VX3258-2KC-MHD

# **Hvala, ker ste izbrali ViewSonic**

ViewSonic, ki je že 30 let vodilni ponudnik vizualnih rešitev, se posveča preseganju svetovnih pričakovanj na področju tehnološkega razvoja, inovacij in preprostosti. V podjetju ViewSonic verjamemo, da lahko naši izdelki pozitivno vplivajo na svet, in smo prepričani, da vam bo izdelek View-Sonic, ki ste ga izbrali, dobro služil.

Še enkrat hvala, ker ste izbrali ViewSonic!

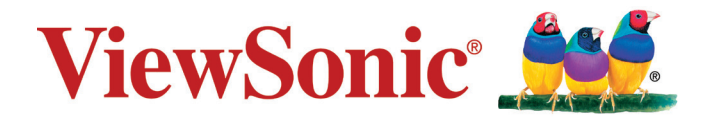

# **Vsebina**

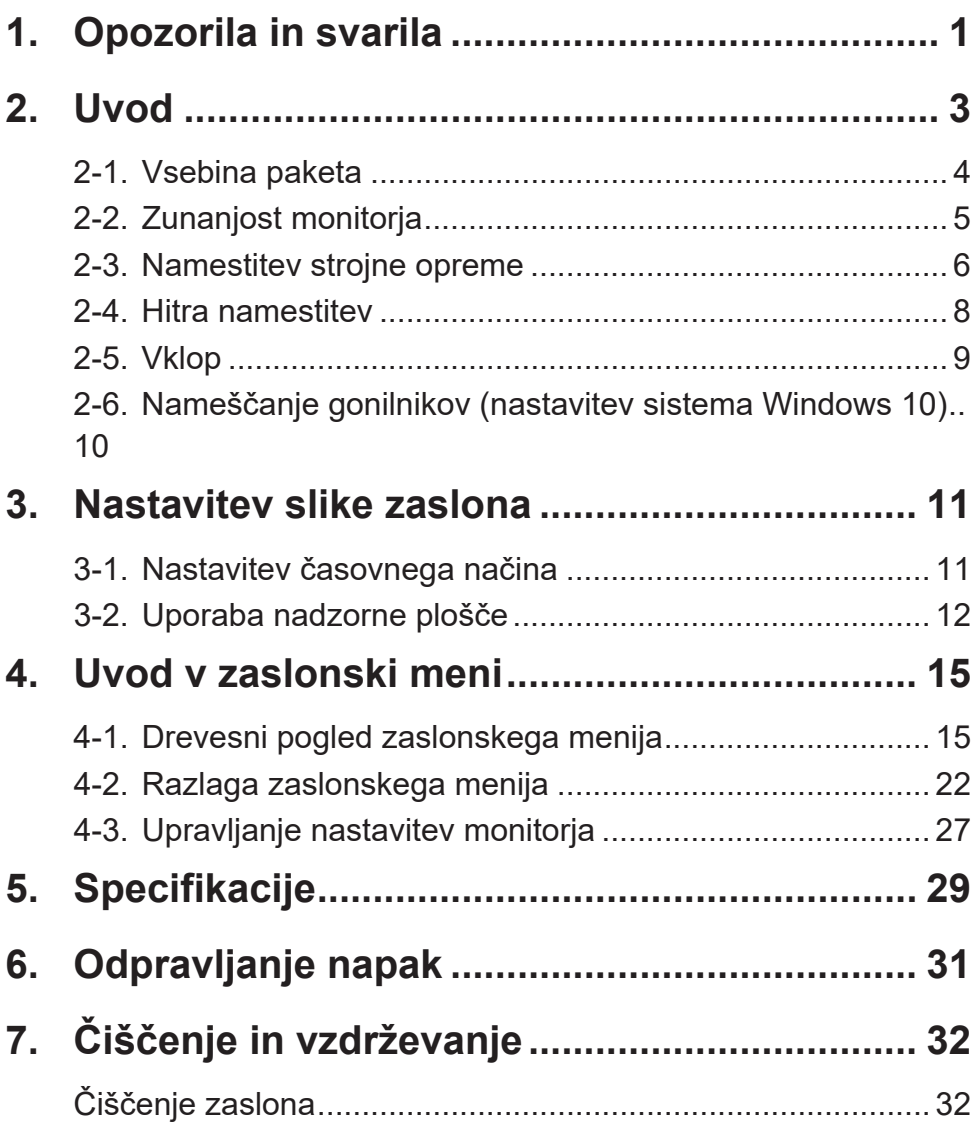

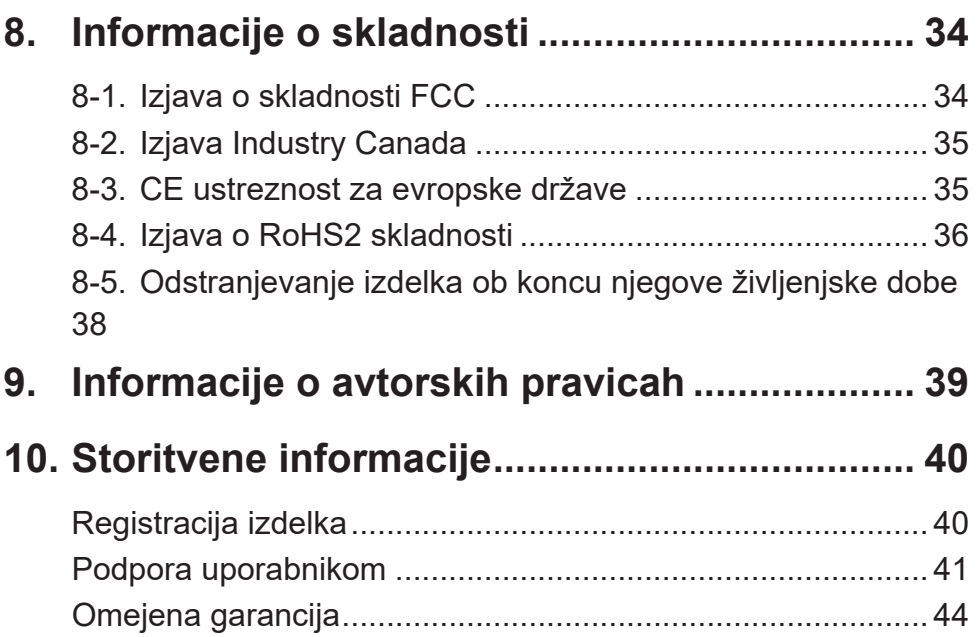

# **1. Opozorila in svarila**

- 1. Preden uporabite opremo, v celoti preberite priložena navodila.
- 2. Shranite navodila na varnem mestu.
- 3. Upoštevajte vsa opozorila in navodila.
- 4. Sedite na razdalji vsaj 18" / 45 cm od zaslona.
- 5. Vedno bodite previdni, ko premikate zaslon.
- 6. Nikoli ne odstranite zadnjega pokrova. Ta zaslon vsebuje dele pod visoko napetostjo. Če se jih dotaknete, se lahko resno poškodujete.
- 7. Ne uporabljajte opreme v bližini vode. Opozorilo: Da zmanjšate tveganje požara ali električnega šoka, ne izpostavljajte aparata dežju ali vlagi.
- 8. Izogibajte se izpostavljenosti zaslona neposredni sončni svetlobi ali drugemu viru toplote. Zaslon obrnite proč od neposredne sončne svetlobe, da bi zmanjšali bleščanje.
- 9. Očistite s mehko in suho krpo. Če je potrebno dodatno čiščenje, glejte "Čiščenje zaslona" v tem priročniku za nadaljna navodila.
- 10. Zaslona se raje ne dotikajte. Olja za kožo je težko odstraniti.
- 11. Plošče zaslona ne drgnite in nanjo ne pritiskajte, saj bi lahko trajno poškodovali zaslon.
- 12. Ne zapirajte odprtin za prezračevanje. Namestite opremo v skladu z navodili proizvajalca.
- 13. Ne nameščajte poleg kakršnihkoli toplotnih izvorov kot so radiatorji, regulatorji toplote, štedilniki, ali ostale naprave (vključno z ojačevalci), ki proizvajajo toploto.
- 14. Zaslon postavite na dobro prezračevano mesto. Na zaslon ne polagajte ničesar, kar bi preprečevalo odvajanje toplote.
- 15. Na zaslon ne postavljajte težkih predmetov, videokabla ali napajalnega kabla.
- 16. Če zaznate dim, neobičajen hrup ali nenavaden vonj, zaslon takoj izključite in pokličite svojega prodajalca na ViewSonic. Nevarno bi bilo, če bi takšen zaslon uporabljali še naprej.
- 17. Ne zaobidite varnostnih določb polariziranega ozemljitvenega vtikača. Polariziran vtikač ima dve rezili, različnih širin. Ozemljitveni vtikač ima dve rezili in ozemljitveni rogelj. Široko rezilo in tretji rogelj so določeni zaradi vaše varnosti. Če vtikač ne ustreza vtičnici, se obrnite na električarja za zamenjavo vtičnice.
- 18. Obvarujte napajalni kabel pred stopanjem in stiskanjem, posebno pri vtikaču in točki, kjer prihaja iz opreme. Prepričajte se, da se električni izhod nahaja blizu opreme, zaradi lažje dostopnosti.
- 19. Uporabljajte samo priključke/pripomočke, ki jih določi proizvajalec.
- 20. Uporabljajte le z vozom, stojalom, trinožnikom, konzolo ali mizo, ki jodoloči proizvajalec ali z dodatki, ki se prodajo poleg opreme. Kouporabite voz, bodite pazljivi, ko premikate kombinacijo voz/oprema, da se izognete poškodbam pri padcu.

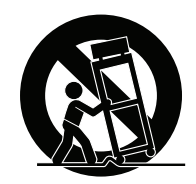

- 21. Odklopite opremo, kadar je dalj časa ne uporabljate.
- 22. Prepustite servisiranje za to usposobljenim ljudem. Servis je potreben, ko je enota kakorkoli poškodovana, kot npr: če je napajalni kabel poškodovan, če se na enoto polije tekočina ali v njo padejo tujki, če je enota izpostavljena dežju ali vlagi, ali če enota ne deluje normalno ali je poškodovana.

# **2. Uvod**

Če pride do težav in morate kupljeni izdelek zaradi kakršnega koli razloga vrniti, shranite originalno embalažo, obrazec za registracijo in račun. Če boste te elemente shranili, boste olajšali preverjanje in popravilo vašega izdelka, povračilo in/ali vrnitev izdelka.

Če imate težave z izdelkom ali če imate vprašanja, na katere niste našli odgovorov v uporabniškem priročniku, se obrnite na oddelek za pomoč uporabnikom.

Pomembno! Shranite originalno škatlo in embalažo, ki jih boste potrebovali pri nadaljnjem pošiljanju izdelka.

**OPOMBA:** Beseda »Windows« v tem uporabniškem priročniku se nanaša na operacijski sistem Microsoft Windows.

# **2-1. Vsebina paketa**

Vaš paket monitorja vključuje:

- Zaslon
- Napajalni kabel
- Kabel video<sup>1</sup>
- Priročnik za hitri začetek

## **OPOMBA:**

<sup>1</sup> Video kabli, ki so priloženi paketu, se lahko razlikujejo glede na državo. Za več informacij se obrnite na svojega lokalnega prodajalca.

# **2-2. Zunanjost monitorja**

# **A. Sprednja stran B. Levo in desno**

#### **C. Hrbtna stran**

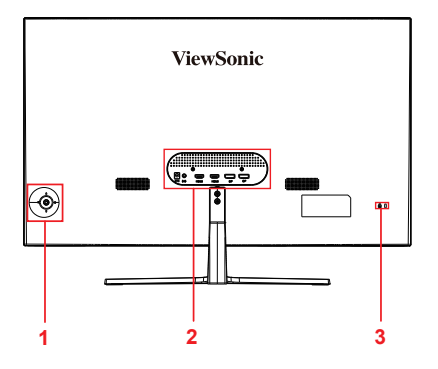

- 
- 1. Nadzorna plošča (podrobneje v 3–1)
- 2. Vrata I/O (vhod/izhod) To območje naj vključuje vse možnosti za vzpostavitev povezave I/O, poleg tega pa tudi vhodni napajalni priključek (podrobneje v 2–4)
- 3. Varnostna reža Kensington (podrobneje v 2–3, razdelek B)
- **2-3. Namestitev strojne opreme**
- **A. Postopek za pritrditev stojala**
- **1**  $\bigcap$ **ASSES** į. **2 2**  $\mathcal{L}_{4}$
- **B. Postopek za odstranitev stojala**

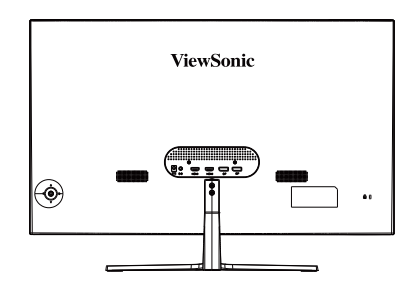

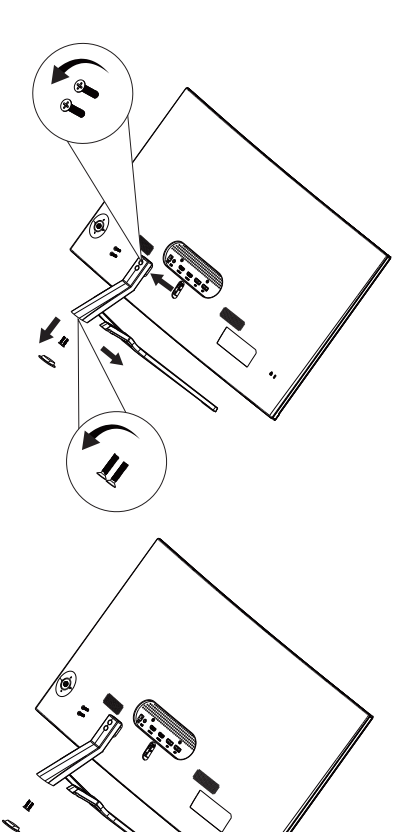

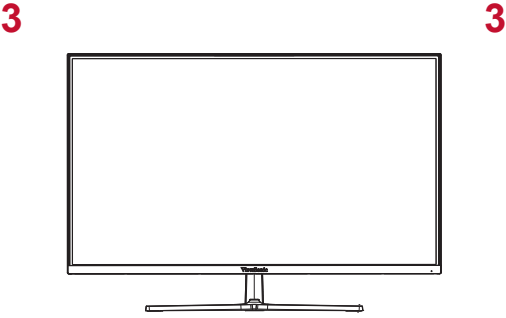

## **C. Uporaba varnostne ključavnice**

Varnostni priključek je na hrbtni strani monitorja. Več informacij o namestitvi in uporabi.

Spodaj si lahko ogledate referenčni primer nastavitve ključavnice na tabličnem računalniku.

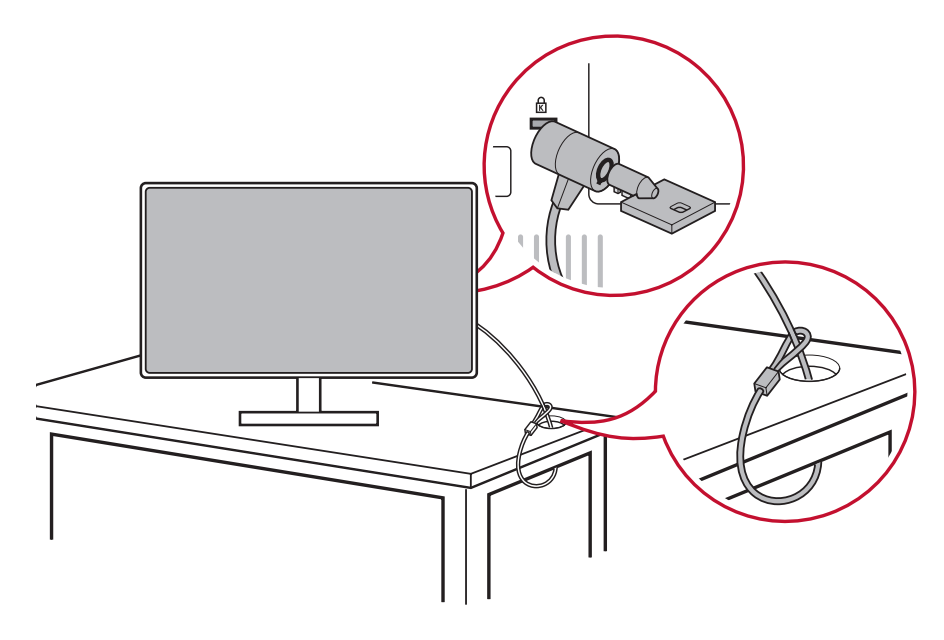

## **2-4. Hitra namestitev**

#### **Povežite videokabel**

- 1. Preverite, ali sta monitor LCD in računalnik izklopljena.
- 2. Po potrebi odstranite zadnjo ploščo.
- 3. Povežite videokabel od monitorja LCD do računalnika.

#### 3.A. Videokabel in zvočni kabel

Če uporabljate izhod računalnika MAC s pripomočkom Thunderbolt, povežite konec mini DP »kabla mini DP v DisplayPort« v izhod Thunderbolt računalnika MAC. Drugi konec kabla povežite s priključkom DisplayPort na hrbtni strani monitorja.

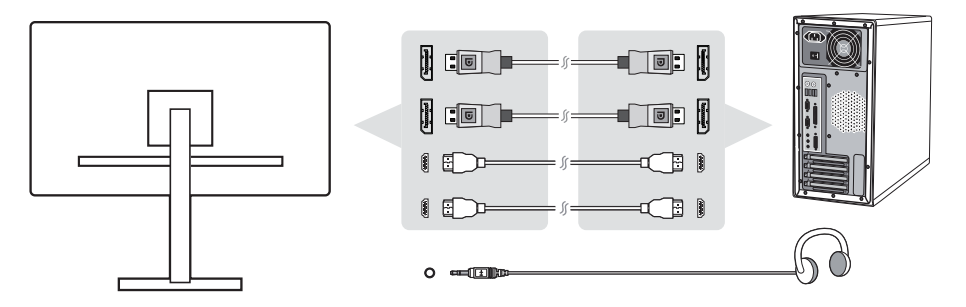

3.B. Napajalni kabel (in po potrebi vmesnik AC/DC)

Povežite ženski priključek napajalnega kabla AC s priključkom za napajalni kabel na monitorju in vtič AC napajalnega kabla AC z vtičnico AC.

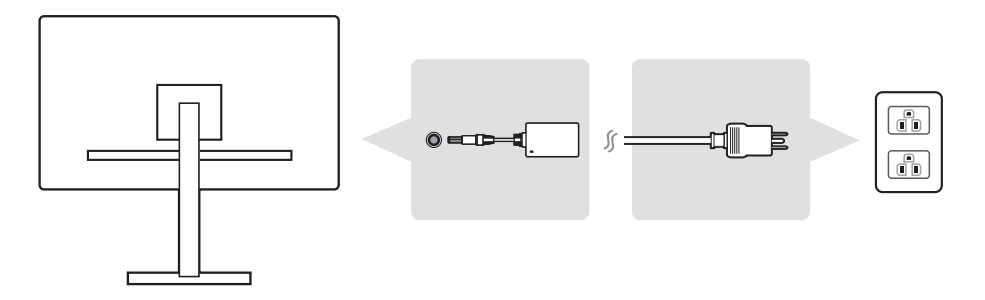

## **2-5. Vklop**

#### **Vklopite monitor LCD in računalnik**

Vklopite monitor LCD, nato pa vklopite računalnik. Ta vrstni red je pomemben (monitor LCD pred računalnikom).

\*Ta slika je le za referenco

# **2-6. Nameščanje gonilnikov (nastavitev sistema Windows 10)**

Če želite namestiti gonilnik, najprej povežite monitor z namiznim računalnikom, zaženite računalnik (ne pozabite najprej vklopiti monitorja). Ko se računalnik zažene, bi moral samodejno zaznati monitor.

Če želite, da bo samodejno zaznavanje uspešno, pojdite v razdelek »Advanced Display Settings« (Napredna nastavitev zaslona) v oknu »Display Settings« (Nastavitve zaslona) (ločljivost zaslona). V razdelku »Color Management« (Upravljanje barv) lahko preverite, ali je vaš namizni računalnik zaznal monitor ViewSonic.

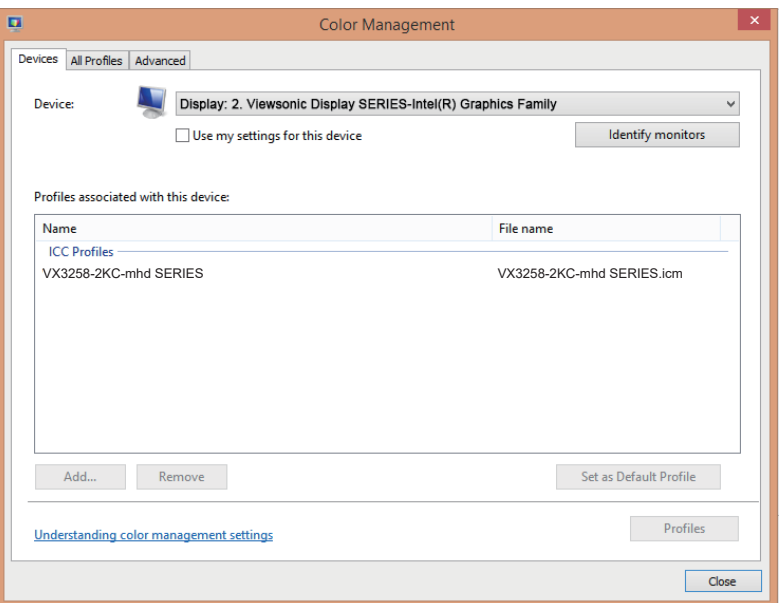

Če računalnik ne zazna monitorja samodejno, vendar monitor kljub temu deluje, lahko znova zaženete računalnik in upoštevate zgornja navodila. Monitor lahko normalno uporabljate, tudi če ga računalnik ne zazna, vendar je to priporočljivo.

Če naletite na dodate težave ali pa imate vprašanja, se obrnite na oddelek za podporo uporabnikom.

# **3. Nastavitev slike zaslona**

# **3-1. Nastavitev časovnega načina**

Nastavite ločljivost monitorja na priporočeno ločljivost (glejte razdelek s specifikacijami), da dobite najboljšo možno izkušnjo z živimi barvami in ločljivim besedilom. To naredite tako:

- 1. Pojdite v okno z nastavitvami ločljivosti zaslona (vsak operacijski sistem ima svoj postopek za dostop do tega okna).
- 2. Nato nastavite ločljivost zaslona tako, da se bo ta ujemala s privzeto ločljivostjo monitorja. S tem postopkom boste omogočili najboljšo uporabniško izkušnjo.

Če imate težave z nastavljanjem ločljivosti ali pa možnost ni na voljo, morda potrebujete novejši gonilnik grafične kartice. Najnovejši gonilnik dobite pri proizvajalcu računalnika ali grafične kartice.

• Po potrebi vnesite minimalne prilagoditve z možnostma H. POSITION (V. POLOŽAJ) in V. POSITION (H. POLOŽAJ), dokler slika na zaslonu ni v celoti vidna. (\*samo za analogno različico). (Črna obroba po robu zaslona se mora komaj dotikati osvetljenega aktivnega območja monitorja LCD.)

# **3-2. Uporaba nadzorne plošče**

Za prikaz in prilagoditev zaslonskega menija uporabite gumbe na sprednji ali hrbtni nadzorni plošči.

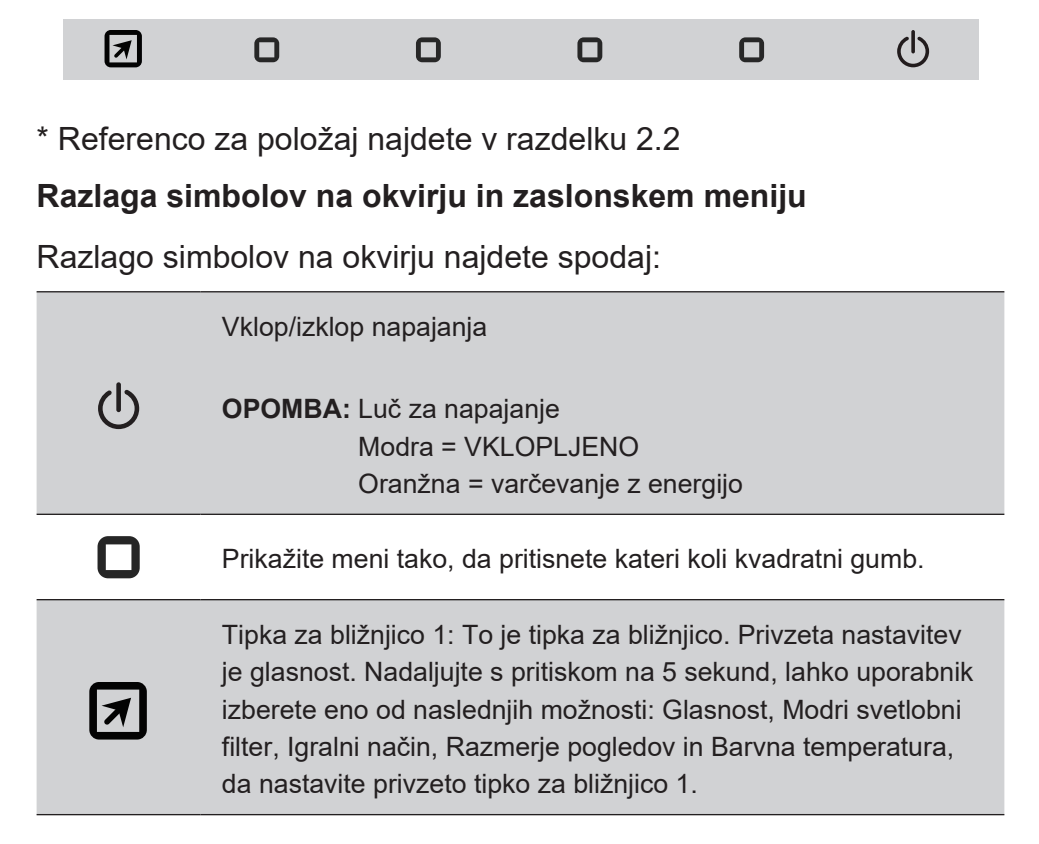

**Razlago simbolov zaslonskega menija in hitrega zaslonskega menija ter njihovih funkcij najdete spodaj.**

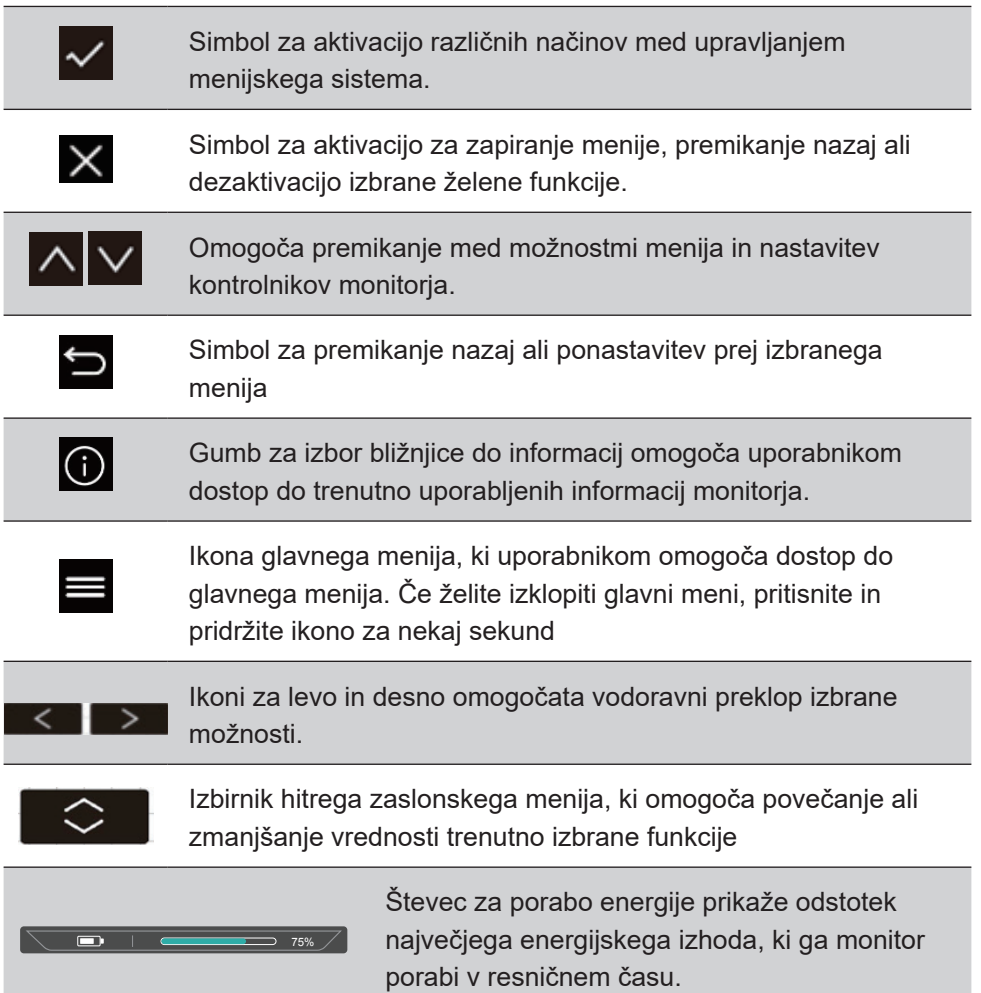

#### **Razlago simbolov hitrega menija najdete spodaj:**

- 1. Če želite prikazati hitri meni, pritisnite katero koli od tipk  $\Box$ ]. **OPOMBA:** Vsi zaslonski meniji in zasloni za nastavitev samodejno izginejo po približno 15 sekundah. To je mogoče spremeniti v nastavitvi za časovno omejitev zaslonskega menija v meniju za nastavitev.
- 2. Če pritisnete enega od kvadratov, boste videli možnosti, ki se prikažejo za hitri dostop.

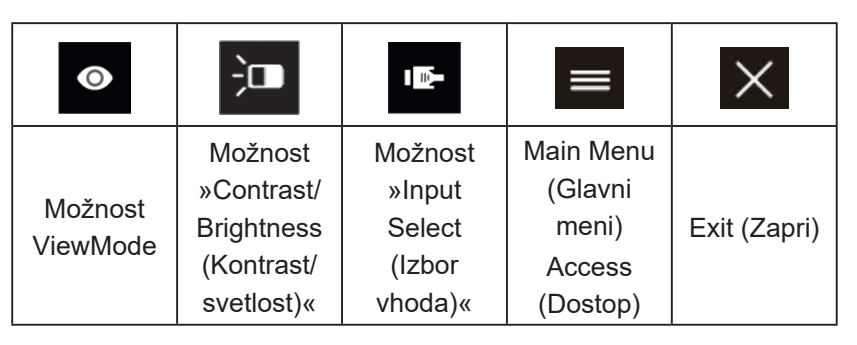

3. Ko je izbran želeni kontrolnik menija, uporabite simbole  $\lfloor x \rfloor$  $\lfloor x \rfloor$   $\lfloor x \rfloor$  za premikanje med meniji in nastavljanje monitorja po svojem okusu.

Vsaka funkcija menja je podrobno razložena v razdelku z razlago zaslonskega menija 4–2.

4. Če želite nastavitve shraniti in meni zapreti, pritiskajte [**X**] toliko časa, da zaslonski meni izgine.

# **4. Uvod v zaslonski meni**

# **4-1. Drevesni pogled zaslonskega menija**

Razlago drevesnega pogleda zaslonskega menija in zadevne funkcije najdete v razdelku z razlago zaslonskega menija 4-2 spodaj. Drevesni pogled zaslonskega menija je vizualni prikaz celotnega zaslonskega menija, do katerega lahko dostopi monitor. Če niste prepričani, kje je kakšna možnost/funkcija ali pa ne najdete določene funkcije, uporabite drevesni pogled zaslonskega menija spodaj.

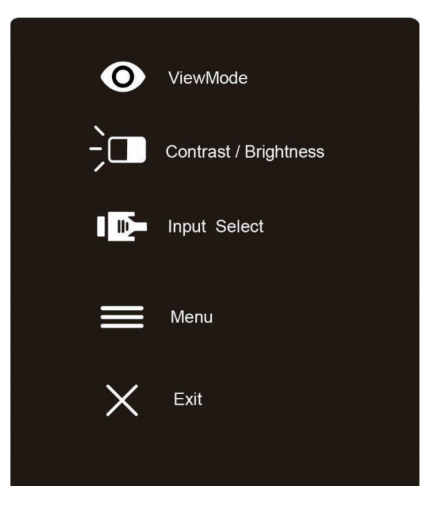

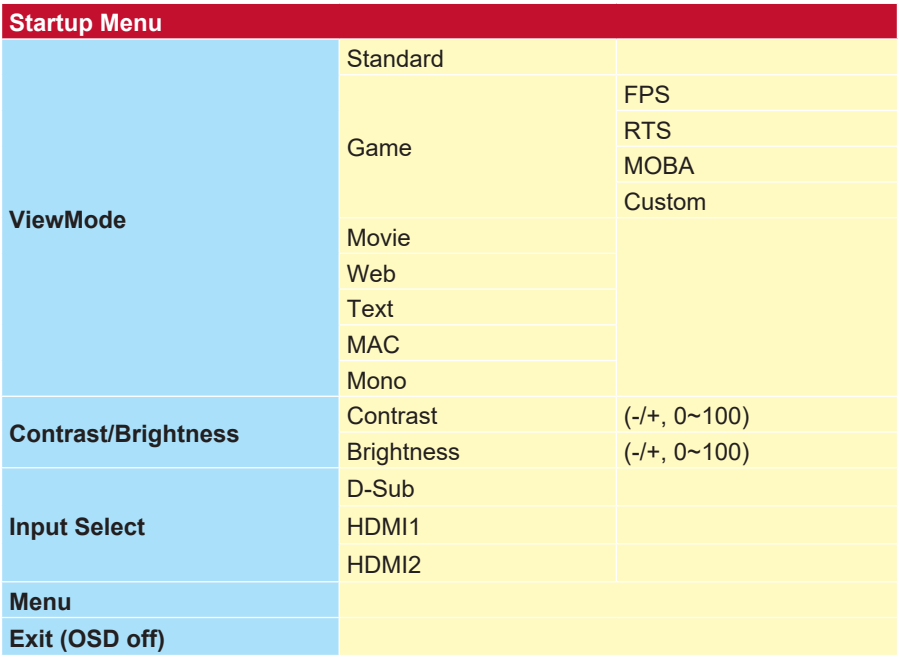

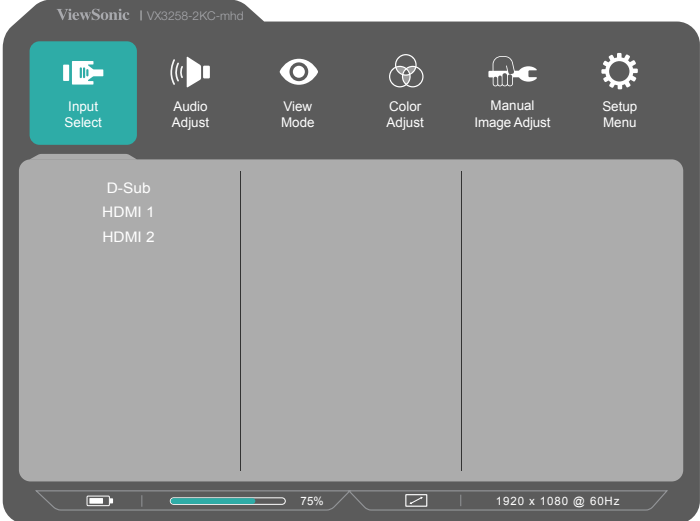

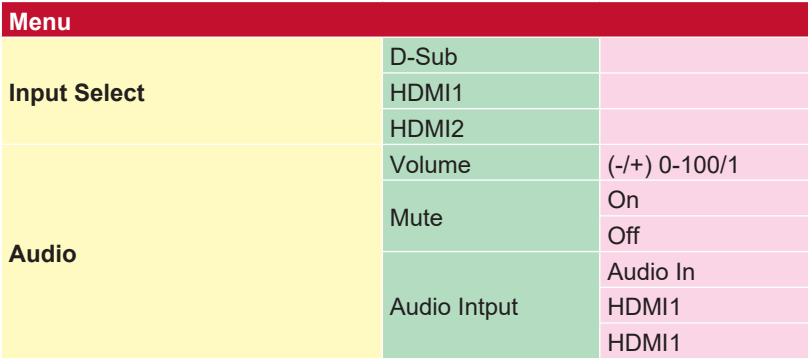

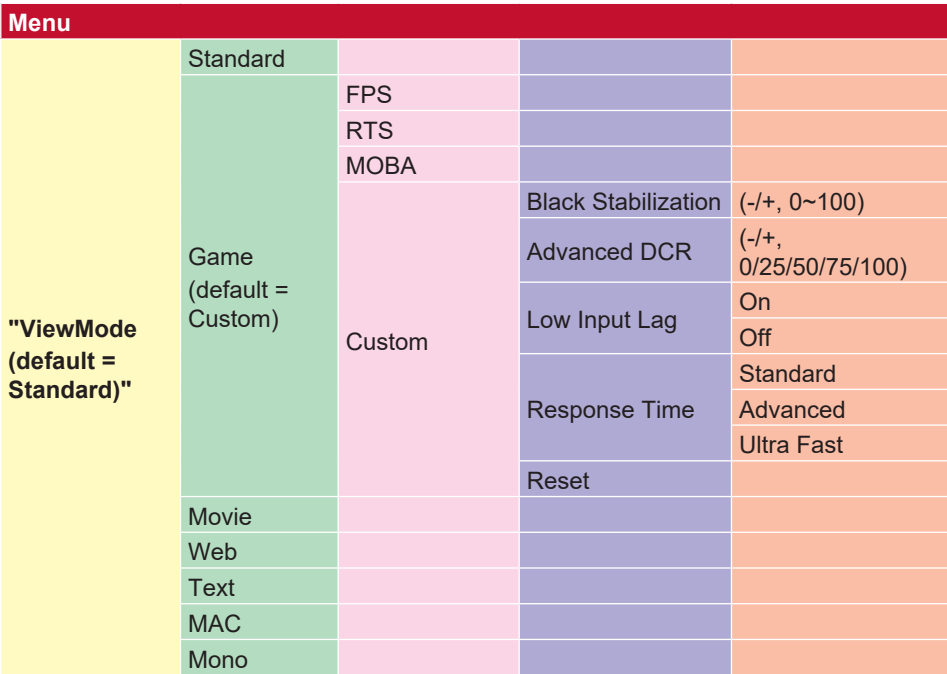

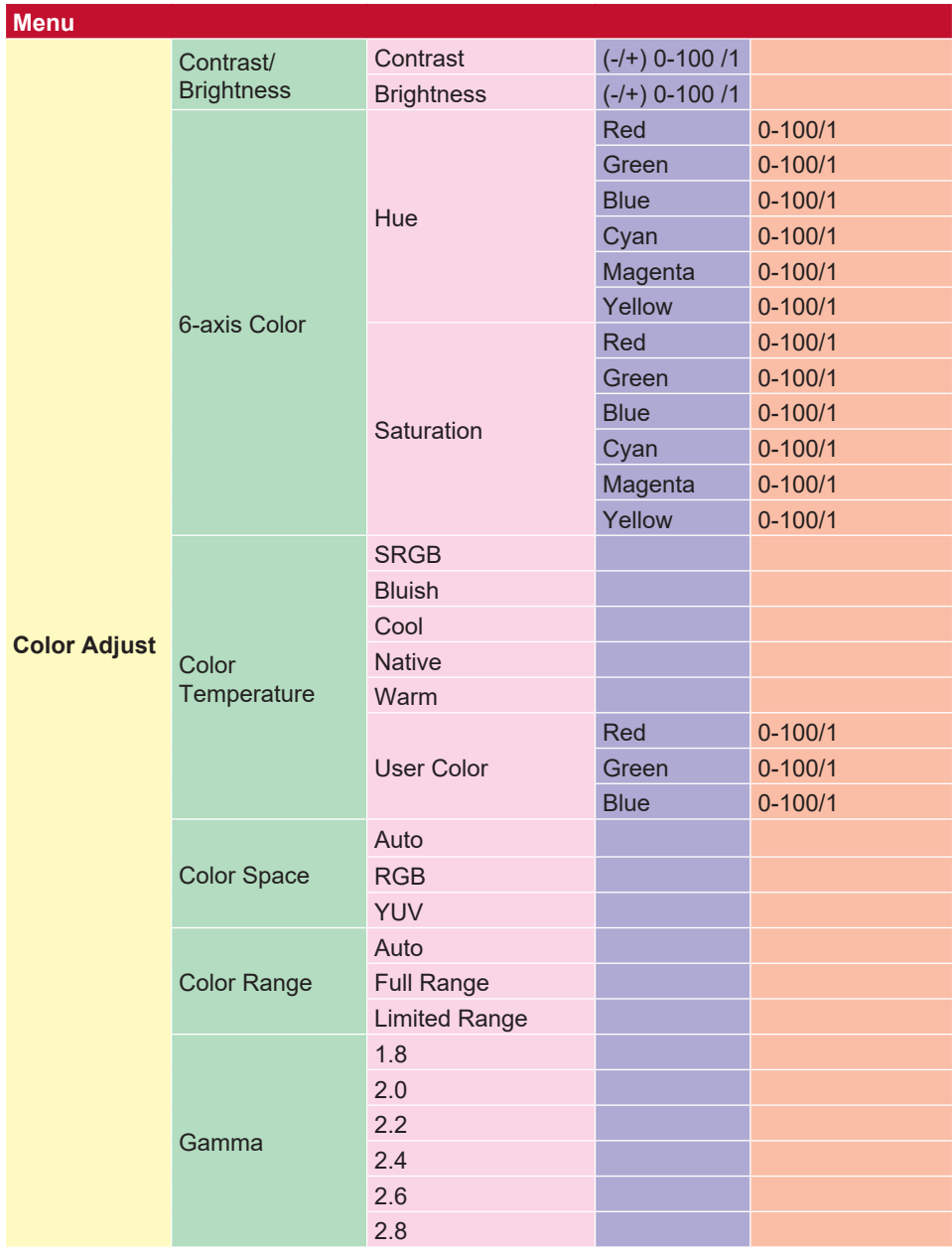

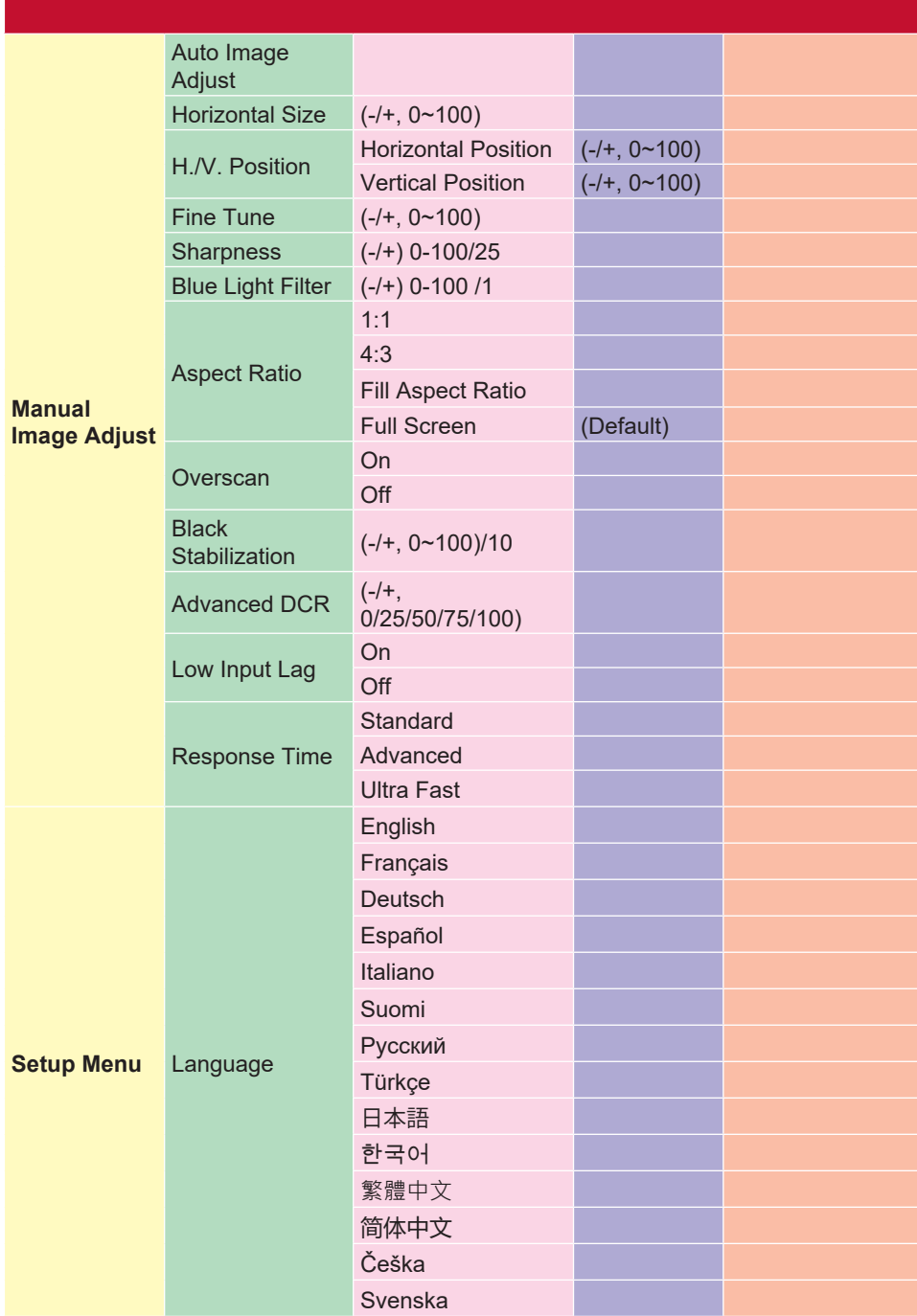

![](_page_24_Picture_146.jpeg)

# **4-2. Razlaga zaslonskega menija**

**OPOMBA:** Elementi zaslonskega menija, navedeni v tem razdelku, označujejo vse

elemente zaslonskega menija vseh modelov. Nekateri od teh elementov morda ne obstajajo v zaslonskem meniju vašega izdelka. Ne upoštevajte razlage elementov zaslonskega menija, če ta element v vašem zaslonskem meniju ne obstaja. Če si želite ogledati elemente zaslonskega menija, ki so na voljo za vaš monitor, glejte drevesni prikaz zaslonskega menija 4-1 (zgoraj). Če želite več informacij o tem, kako deluje posamezna funkcija, glejte razlago zaslonskega menija spodaj (po abecednem vrstnem redu).

#### **A Advanced DCR (Napredno DCR)**

Tehnologija Advanced DCR (Napredno DCR) samodejno zazna signal slike ter inteligentno nadzoruje svetlost in barvo ozadja ter tako izboljša prikaz črne barve v temnem prizoru in bele barve v svetlem okolju.

#### **Auto Detect (Samodejno zaznavanje)**

Če trenutni vir vhoda nima signala, monitor samodejno preklopi na naslednjo možnost vhoda. Ta funkcija je v nekaterih modelih samodejno onemogočena.

#### **B Black stabilization (Stabilizacija črne)**

Stabilizacija črne izdelka ViewSonic nudi izboljšano vidljivost in ločljivost tako, da poveča svetlost temnih prizorov.

#### **Blue light filter (Filter modre svetlobe)**

Prilagodi filter, ki blokira izrazito svetlobo modre barve ter tako omogoči varnejšo izkušnjo za uporabnika.

#### **Brightness (Svetlost)**

Prilagodi ravni črne barve ozadja na sliki zaslona.

#### **C Color adjust (Prilagoditev barve)**

Nudi več načinov prilagoditve barve, s katerimi si lahko uporabniki nastavijo barvo po svojem okusu.

#### **Color range (Barvni razpon)**

Prilagodi barvni razpon ter tako uporabnikom omogoča nastavitev razpona v nastavitvah barve RGB in YUV.

#### **Color space (Barvni prostor)**

Omogoča uporabnikom, da izberejo barvni prostor, ki ga želijo uporabiti za izhodno barvo monitorja (RGB, YUV).

#### **Color temperature (Barvna temperatura)**

Omogoča uporabnikom, da izberejo želene nastavitve barvne temperature ter tako dodatno prilagodijo izkušnjo ogleda.

![](_page_26_Picture_120.jpeg)

#### **Contrast (Kontrast)**

Prilagodi razliko med ozadjem slike (raven črne barve) in ospredja (raven bele barve).

#### **Po meri**

Zagotavljamo še več podpore, na voljo so tri prilagodljive nastavitve po meri, ki pomagajo ujemati posamezne nastavitve in se prilagajati vsaki vrsti igre na trgu. Izberite eno od možnosti »Po meri« (po meri 1, Custom 2 itd.) V meniju in prilagodite dodatne možnosti. Ko zapustite nastavitev, se samodejno shrani pod določeno nastavitev »Custom« ali pa po želji preimenujete nastavitev tako, da izberete »Preimenuj«. Dostop do shranjenih nastavitev »GAME MODE« lahko dostopate tudi s hitrim menijem.

#### **G Game mode (Način igre)**

Dizajn zaslonskega menija je prilagojen za igranje iger, vključno z vnaprej umerjenimi nastavitvami iger FPS, RTS in MOBA. Vsaka funkcije je prilagojena s preizkusi in prilagoditvami med samim igranjem, ker omogoča najboljšo kombinacijo barve in tehnologije. Če želite dostopiti do načina iger, najprej odprite nastavitev Main Menu (Glavni meni). Nato se premaknite v razdelek »ViewMode (Način ogleda)«, izberite »Game« (Igra) in SAM spremenite nastavitev »GAMER (IGRALEC)«.

#### **GAMMA (GAMMA)**

Omogoča, da uporabniki ročno nastavijo raven svetlosti ravni sivih odtenkov monitorja. Na voljo je pet izborov: 1.8, 2.0, 2.2, 2.4 in 2.6.

#### **H HUE (ODTENEK)**

Prilagodi odtenek posamezne barve (rdeča, zelena, modra, cijan, škrlatna in rumena).

#### **I Information (Informacije)**

Prikaže časovni način (vhod videosignala) z grafične kartice v računalnik, številko modela zaslona LCD, serijsko številko in naslov spletnega mesta ViewSonic®. Glejte uporabniška navodila za svojo grafično kartico, kjer boste našli navodila za menjavo ločljivosti in hitrost osveževanja (navpična frekvenca).

**OPOMBA:** VESA 1024 x 768 @ 60Hz (primer) pomeni, da je ločljivost 1024 x 768, hitrost osveževanja pa je 60 Hertz.

#### **Input select (Izbor vhoda)**

Preklaplja med različnimi možnostmi vhoda, ki so na voljo za določen monitor.

#### **L Low input lag (Nizka zakasnitev vnosa)**

ViewSonic nudi nizko zakasnitev vnosa, kar omogoča zmanjševalnik postopkov monitorja, ki zmanjša zakasnitev signala. V podmeniju za nizko zakasnitev vnosa imate na voljo dve možnosti za izbor ustrezne hitrosti za želeno uporabo

#### **M Manual image adjust (Ročna nastavitev slike)**

Prikaže meni za ročno nastavitev slike. Ročno lahko nastavite različne nastavitve za kakovost slike.

#### **Memory recall (Priklic pomnilnika)**

Spremenjene nastavitve vrne nazaj na tovarniške nastavitve, če zaslon deluje v tovarniškem načinu Preset Timing Mode (Vnaprej nastavljen časovni način), naveden v razdelku s specifikacijami v tem priročniku. **Exception (Izjema):** Ta kontrolnik ne vpliva na spremembe, narejene z nastavitvijo Language Select (Izbor jezika) ali Power Lock (Zaklep napajanja)

#### **O** Overscan (Prek roba zaslona)

To nastavitev je mogoče uporabiti za prilagoditev razmerja višina/širina vhodnega signala, ki ga prejme vaš monitor, in z njim prilagodi sliko tako, da je prikazana na monitorju.

#### **R Response time (Čas odziva)**

Nastavi čas odziva ter tako omogoči nemoten prikaz slik brez prog, zameglitve ali podvajanja. Nizek odzivni čas je primeren za večino iger z zahtevno grafiko ter nudi odlično kakovost slike med ogledom športnih tekem ali akcijskih filmov. Priporočamo, da v meniju izberete možnost »Ultra Fast (Izredno hitro)«.

#### **Resolution notice (Obvestilo o ločljivosti)**

Obvestilo sporoči uporabniku, da trenutna ločljivost ogleda ni pravilna privzeta ločljivost. To obvestilo bo prikazano v oknu z nastavitvami zaslona, ko bo uporabnik želel nastavljati ločljivost zaslona.

#### **S Setup menu (Meni za nastavitev)**

Prilagodi nastavitve zaslonskega menija (OSD). Veliko od teh nastavitev lahko aktivira obvestila zaslonskega menija, tako da uporabniku ni treba znova odpirati menija.

#### **Sharpness (Ostrina)**

Prilagodi ostrino in kakovost slike monitorja.

#### **V ViewMode (Način ogleda)**

Med edinstvene funkcije za način ogleda podjetja ViewSonic sodijo »Game (Igra)«, »Movie (Film)«, »Web (Splet)«, »Text (Besedilo)« in »Mono (Mono)«. Te vnaprejšnje nastavitve so posebej zasnovane tako, da nudijo optimizirano izkušnjo gledanja na različnih zaslonih.

## **4-3. Upravljanje nastavitev monitorja**

#### **OSD Timeout (Potek časovne omejitve zaslonskega menija)**

Uporabniki lahko s funkcijo poteka časovne omejitve zaslonskega menija izberejo, koliko časa po nedejavnosti bo zaslonski meni prikazan na zaslonu (število sekund).

#### **OSD Background (Ozadje zaslonskega menija)**

Uporabniki lahko s funkcijo za ozadje zaslonskega menija izklopijo ozadje zaslonskega menija, hkrati pa izberejo in nastavljajo nastavitve zaslonskega menija.

#### **Power Indicator (Indikator napajanja)**

Indikator napajanja je luč, ki prikazuje, ali je monitor vklopljen ali izkloplien.

#### **Auto Power Off (Samodejni izklop napajanja)**

Če izberete samodejni izklop napajanja, lahko monitor po določenem času izklopi napajanje.

#### **Sleep (Spanje)**

Uporabniki lahko s to nastavitvijo prilagodijo čas nedejavnosti, preden monitor preklopi v način zmanjšanega napajanja. Zaslon bo med tem v načinu »sleep mode (način spanja)«.

#### **Eco Mode (Način ECO)**

Uporabniki lahko izbirajo med različnimi načini glede na porabo napajanja.

#### **DDC/CI (podatkovni kanal zaslona/ukazni vmesnik)**

Če uporabnik aktivira to nastavitev, lahko monitor upravlja prek grafične kartice.

# **5. Specifikacije**

![](_page_32_Picture_132.jpeg)

![](_page_33_Picture_142.jpeg)

<sup>1</sup> Grafične kartice v računalniku ne nastavite tako, da presega ta časovni način, saj lahko v nasprotnem primeru pride do trajnih poškodb zaslona LCD.

<sup>2</sup> Uporabljajte le napajalni adapter znamke ViewSonic® ali pooblaščene vire.

<sup>3</sup> Preskusni pogoji sledijo standardu EEI

# **6. Odpravljanje napak**

#### **Brez električne energije**

- prepričajte se, da je gumb (ali stikalo) za Vklop vključeno.
- preverite, ali je napajalni kabel čvrsto priključen na zaslon.
- priklopite dodatno električno napravo (kot radio) v vtičnico, da se prepričate o pravilni napetosti vtičnice.

#### **Zaslon je nastavljen na Vklop, vendar se slika ne prikaže**

- preverite, ali je videokabel, ki je bil priložen zaslonu, pravilno pritrjen na videoizhod na ozadju računalnika. Če drug konec videokabla ni trajno pritrjen na zaslon, ga ustrezno pritrdite.
- prilagodite svetlost in kontrast.

#### **Napačne ali nenaravne barve**

- če katerakoli izmed barv (rdeča, zelena, modra) manjka, preverite video kabel in se prepričajte, da je varno povezan, prosti ali polomljeni klinčki povezovalnega kabla, lahko povzročijo nepravilno povezavo.
- priključite zaslon na drug računalnik.
- če imate starejšo grafično kartico, se obrnite na ViewSonic® za ne-DDC adapter.

#### **Kontrolni gumbi ne delajo**

• pritisnite le en gumb naenkrat.

# **7. Čiščenje in vzdrževanje**

# **Čiščenje zaslona**

- PREVERITE, ALI JE ZASLON IZKLJUČEN.
- NIKOLI NE ŠPRICAJTE ALI POLIVAJTE KAKRŠNEKOLI TEKOČINE NA EKRAN ALI OHIŠJE.

#### **Za čiščenje zaslona:**

- 1. Obrišite zaslon z čisto, mehko, nepuhasto krpo. To odstrani prah in ostale delce.
- 2. Če zaslon še vedno ni čist, dodajte na krpo majhno količino čistilca za steklo, ki ne vsebuje alkohola in amonijaka in očistite zaslon.

#### **Za čiščenje ohišja:**

- 1. Uporabite mehko in suho krpo.
- 2. Če ohišje še vedno ni čisto, dodajte na krpo majhno količino neabrazivnega detergenta, ki ne vsebuje alkohola in amonijaka in nato očistite površino.

## **Izjava**

- ViewSonic® ne priporoča uporabe kakršnega koli čistila na osnovi amoniaka ali alkohola za čiščenje zaslona ali ohišja. Poročajo, da lahko nekatera kemična čistila poškodujejo zaslon in/ali njegovo ohišje.
- ViewSonic ne bo odgovoren za škodo pri uporabi čistil, ki bazirajo na amonijaku ali alkoholu.

**Pozor:**

![](_page_36_Picture_4.jpeg)

Monitor prijemajte le na robovih.

![](_page_36_Figure_6.jpeg)

Za čiščenje uporabite le vodo in mehko bombažno krpo.

# **8. Informacije o skladnosti**

**OPOMBA:** V tem poglavju so navedene vse povezane zahteve in izjave glede predpisov. Odobrene ustrezne aplikacije se morajo nanašati na imenske ploščice in ustrezne oznake na enoti.

# **8-1. Izjava o skladnosti FCC**

Naprava je v skladu z delom 15 FCC pravilnika. Delovanje je odvisno od naslednjih pogojev: (1) ta naprava ne sme povzročati škodljivih motenj, in (2) ta naprava mora sprejeti kakršnokoli motnjo, vključno z motnjo, ki lahko povzroči neželeno delovanje.

Ta oprema je bila testirana in se sklada z omejitvami digitalne naprave razreda B, na podlagi dela 15 FCC pravilnika. Te omejitve so načrtovane, da priskrbijo razumno zaščito pred škodljivimi motnjami v domači instalaciji. Ta naprava proizvaja, uporablja in lahko oddaja radijsko frekvenčno energijo ter lahko povzroči škodljive motnje pri radijskih komunikacijah, če ni nameščena in podvržena uporabi v skladu z navodili. Vendar ni nobenega zagotovila, da se motnje ne bodo pojavile v določeni instalaciji. Če naprava povzroča škodljive motnje pri radijskem ali televizijskem sprejemanju, kar se lahko ugotovi z vklopom opreme, je priporočeno, da motnje odpravite z naslednjimi ukrepi:

- spremenite položaj sprejemne antene.
- povečajte oddaljenost med opremo in sprejemnikom.
- priklopite opremo v vtičnico na ločenem od sprejemnika električnem tokokrogu.
- obrnite se na prodajalca ali na izkušenega radijskega/TV tehnika za pomoč.

**Opozorilo: Kakršnekoli spremembe ali modifikacije, ki niso odobrene s strani ljudi zadolženih za skladnost, lahko razveljavijo vašo avtoriteto za delovanje z opremo**.

# **8-2. Izjava Industry Canada**

CAN ICES-3 (B)/NMB-3(B)

## **8-3. CE ustreznost za evropske države**

Naprava je skladna z Direktivo o elektromagnetni združljivosti 2014/30/EU in z Direktivo o nizki napetosti 2014/35/EU.

#### **Sledeče informacije veljajo le za države članice EU:**

Znak, prikazan na desni je v skladu z Waste Electrical and Electronic Equipment Directive 2012/19/EU (WEEE).Znak nakazuje, da se oprema NE odvrže v nesortirane mestne odpadke, temveč uporaba sistemov vračanja in zbiranja, glede na krajinski zakon.

![](_page_38_Picture_6.jpeg)

## **8-4. Izjava o RoHS2 skladnosti**

Ta izdelek je bil načrtovan in proizveden v skladu z "Directive 2011/65/EU of the European Parliament" in "Council on restriction of the use of certain hazardous substances in electrical and electronic equipment (RoHS2 direktiva)" in je smatran, da je v skladu z vrednostjo maksimalne koncentracije, ki je odredena s strani " European Technical Adaptation Committee (TAC)", kot je prikazano spodaj:

![](_page_39_Picture_87.jpeg)

#### **Določene komponente izdelkov so izvzeti iz aneksa III RoHS2 direktive, kot je zapisano spodaj:**

Primeri izvzetih komponent so:

1. Živo srebro v hladnih katodnih fluorescentnih svetilkah in fluorescentnih svetilkah z zunanjo elektrodo (CCFL in EEFL) za posebne namene, ki ne presega (na svetilko):

(1) kratke ( $\leq$ 500 mm): se lahko uporablia največ 3.5 mg na svetilko.

(2) srednje dolge ( $>500$  mm in  $\leq 1.500$  mm): se lahko uporablja največ 5 mg na svetilko.

(3) dolge ( $>$ 1.500 mm): se lahko uporablja največ 13 mg na svetilko.

- 2. Svinec v steklu katodnih cevi.
- 3. Svinec v steklu fluorescentnih sijalk, ki vsebujejo do 0,2 masnih % svinca.
- 4. Svinec v zlitinah z aluminijem, ki vsebujejo do 0,4 masnega % svinca.
- 5. Bakrove zlitine, ki vsebujejo do 4 masne % svinca.
- 6. Svinec pri spajkah z visokimi temperaturami taljenja (npr. v svinčevih zlitinah, ki vsebujejo 85 masnih % svinca ali več).
- 7. Električni in elektronski sestavni deli, ki vsebujejo svinec v steklenih ali keramičnih komponentah, razen dielektrične keramike v kondenzatorjih, npr. piezo-elektronskih naprav, ali v steklenih ali keramičnih matričnih spojinah.

# **8-5. Odstranjevanje izdelka ob koncu njegove življenjske dobe**

ViewSonic spoštuje okolje in je predan "zelenemu" delu in življenju. Hvala, da ste postali del pametnejšega in bolj zelenega računalništva.

Za več podatkov obiščite spletno stran ViewSonic.

#### **ZDA in Kanada:**

http://www.viewsonic.com/company/green/recycle-program/

#### **Evropa:**

http://www.viewsoniceurope.com/eu/support/call-desk/

#### **Tajvan:**

http://recycle.epa.gov.tw/recycle/index2.aspx

# **9. Informacije o avtorskih pravicah**

Copyright © ViewSonic Corporation, 2019. Vse pravice pridržane.

Macintosh in Power Macintosh so zaščitne znamke podjetja Apple Inc.

Microsoft, Windows in Windows logotip so zaščitne znamke podjetja Microsoft Corporation v Združenih državah in ostalih državah.

ViewSonic in "three birds" logotip so zaščitne znamke podjetja ViewSonic Corporation.

VESA je zaščitna znamka združenja Video Electronics Standards Association. DPMS, DisplayPort in DDC so zaščitne znamke združenja VESA.

ENERGY STAR® je zaščitna znamka agencije U.S. Environmental Protection Agency (EPA).

Kot partner ENERGY STAR® , je podjetje ViewSonic Corporation določila, da izdelek ustreza priročilom ENERGY STAR® za energijsko efektivnost.

Izjava: Podjetje ViewSonic Corporation ne bo odgovorno za tehnične in tiskarske napake ali izpuščenega; niti za slučajno ali posledično škodo, pri opremi materialal, ali učinku ali uporabi izdelka.

V interesu z nadaljevanjem izboljšave izdelkov, si podjetje ViewSonic Corporation pridržuje pravice do spremembe specifikacij izdelkov brez predhodnega opozorila. Informacije v tem dokumentu se lahko spremeni brez opozorila.

Prepovedano je kopiranje, reprodukcija ali kakršnokoli prenašanje tega dokumenta, zaradi kakršnegakoli razloga, brez predhodnega pisnega dovoljenja podjetja ViewSonic Corporation.

# **10. Storitvene informacije**

## **Registracija izdelka**

Zahvaljujemo se vam za nakup izdelka ViewSonic! Z registracijo aktivirate standardno omejeno garancij izdelka in dobite pravico do novih posodobitev izdelka ter informacij, če jih želite.

Izpolnite ta obrazec za registracijo svojega novega izdelka, nato podjetju ViewSonic pošljite elektronsko pošto/faks, informacije pa najdete na naslednji strani. Polja, označena z zvezdico (\*), so obvezna.

![](_page_43_Picture_113.jpeg)

vključno z ekskluzivnimi promocijskimi ponudbami.

Pri podjetju ViewSonic spoštujemo vašo zasebnost. ViewSonic seznamov svojih strank ali podobnih informacij ne prodaja tretijm osebam.

\*Registracija izdelka je na voljo le v nekaterih državah.

![](_page_43_Picture_8.jpeg)

VX3258-2KC-mhd\_UG\_SLV Rev. 1A 02-19-19

## **Podpora uporabnikom**

Za tehnično podporo ali servis izdelka, glejte spodnjo razpredelnico ali se obrnite na vašega prodajalca.

![](_page_44_Picture_292.jpeg)

**OPOMBA:** Potrebovali boste serijsko številko izdelka.

![](_page_45_Picture_397.jpeg)

![](_page_46_Picture_169.jpeg)

# **Omejena garancija**

#### **Zaslon ViewSonic®**

#### **Garancija pokriva:**

ViewSonic garantira, da so izdelki brez defektov v materialu in izdelavi, pri normalni uporabi, med garancijskem obdobjem. Če se izkaže, da je izdelek defekten v materialu ali izdelavi med garancijskim obdobjem, bo ViewSonic po svoji izbiri popravil ali zamenjal izdelek s podobnim. Zamenjani izdelek ali deli lahko vsebujejo ponovno izdelane in obnovljene dele ali komponente.

#### **Garancija je veljavna:**

Zasloni ViewSonic imajo garancijo od 1 do 3 let, kar je odvisno od države nakupa, na vse dele, vključno s svetlobnim virom in vse delo od datuma nakupa s strani prvega kupca.

#### **Garancija ščiti:**

Garancija je veljavna le za nakup prvega potrošnika.

#### **Garancija ne pokriva:**

- 1. Katerikoli izdelek, na katerem je bila serijska številka uničena, prilagojena ali odstranjena.
- 2. Škoda, kvarjenje ali slabo delovanje, ki so rezultat:
	- a. nesreče, napačne uporabe, zanemarjanja, ognja, strele ali ostalih naravnih pojavov, nedovoljena modifikacija izdelka ali napačno sledenje navodilom, ki so priložena izdelku.
	- b. kakršnokoli poškodbe izdelka pri pošiljanju.
	- c. odstranitve ali namestitve izdelka.
	- d. povzročitve zunanje škode izdelka, kot je nestabilno električno napajanje ali odpoved.
	- e. uporabe zalog ali delov, ki se ne skladajo s specifikacijami ViewSonic.
	- f. normalne porabe in loma.
	- g. kateregakoli razloga, ki ni povezan z defektivnostjo izdelka.
- 3. kateregakoli izdelka, ki kaže stanje, ki se imenuje "image burnin", kar nastane, ko je na izdelku za dalj časa prikazana statična slika.
- 4. odstranitve, namestitve, enosmernega transporta, zavarovanja in bremenitve servisnih nastavitev.

#### **Servisiranje:**

- 1. Za informacije o servisiranju v sklopu garancije, se obrnite na ViewSonic podporo uporabnikom (glejte stran Podpora uporabnikom). Potrebno je priskrbeti serijsko številko vašega izdelka.
- 2. Za pridobitev garancijskega servisa, je potrebno priskrbeti (a) originalni račun, (b) vaše ime, (c) vaš naslov, (d) opis težave in (e) serijsko številko izdelka.
- 3. Odnesite ali pošljite izdelek z vozilom za prevoz blaga v originalni embalaži na pooblaščen ViewSonic servisni center ali ViewSonic.
- 4. Za dodatne informacije ali imen najbližjega ViewSonic servisnega centra, se obrnite na ViewSonic.

#### **Omejitev vštete garancije:**

Ni garancij, posebnih ali vštetih, ki se raztezajo preko tukajšnjega opisa, vključno z všteto prodajno in ustrezno garancijo za določen namen.

#### **Izločitev škode:**

Odgovornost podjetja ViewSonic je omejena na stroške popravila ali zamenjave izdelka. ViewSonic ni odgovoren za:

- 1. škodo ostale lastnine, ki jo povzroči defektnost izdelka, škoda, ki temelji na neprijetnosti, izgubo uporabe izdelka, izgubo časa, izgubo dobička, izgubo priložnosti posla, izgubo dobre volje, motnje v poslovnih odnosih, ali ostalih komercialnih izgubah, čeprav je opozorjeno na možnost takšnih poškodb.
- 2. kakršnihkoli ostalih poškodb, slučajnih, posledičnih ali drugačnih.
- 3. kakršnokoli trditev tretje osebe proti uporabniku.
- 4. popravilo ali poskus popravila, ki ga izvede nepooblaščena oseba.

#### **Vsebina državnega zakona:**

Ta garancija vam omogoča posebne pravne pravice, lahko pa imate tudi druge pravice, kar se spreminja od države do države. Nekatere države ne dopuščajo omejitev na vštete garancije in/ali ne dovoljujejo izločitev slučajnih ali posledičnih poškodb, zato lahko zgoraj navedene omejitve in izločitve za vas ne veljajo.

#### **Prodaja izven ZDA in Kanade:**

Za informacijo o garanciji in servisu ViewSonic izdelkov, ki so prodani izven ZDA in Kanade, se obrnite na vašega ViewSonic prodajalca.

Garancijska doba tega izdelka v celinski Kitajski (Hong Kong,

Macao in Taiwan izzvzet) je podvržena pogojem in stanjem Vzdrževalna garancijska kartica.

Evropski in ruski uporabniki si podrobnosti o garanciji lahko ogledajo na naslovu

www.viewsoniceurope.com under Support/Warranty Information.

Display Warranty Term Template In UG VSC\_TEMP\_2007

![](_page_52_Picture_0.jpeg)